# **KJV Simple Search Parallel Bible (Website) Introduction**

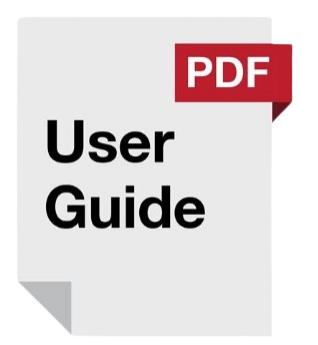

The KJV Simple Search Parallel Bible is a powerful online tool designed to streamline your Bible reading, study, and research. This guide will show you how to get the most out of its key features.

#### **Key Features and Benefits**

- **Clean Interface:** Uncluttered design lets you focus purely on God's Word, free from distractions.
- **KJV-Specific:** Dedicated to the King James Version, providing a focused experience for in-depth study using this beloved translation.
- **Flexible Search:** Find exactly what you need in the Bible using:
	- $\circ$  Complete books (e.g., gal  $1/2/3/4/5/6$ )
	- Complete Chapters (e.g., mark 5)
	- $\circ$  Multiple chapters (e.g., mat  $10/5/1/$  prov 3/20/8)
	- $\circ$  Single verses (ps 1.1)
	- Navigation shortcuts (Alt+N for forward, Alt+B for back)
	- $\circ$  Verse ranges (e.g., mat 5:1-10)
	- $\circ$  Verse lists (e.g., Matt 13:1-3, 24, 31) ellipses  $(...)$
	- Keyword Searches (with partial word matching)
- Search by Testament (standard/CAPS for nt/OT) or the whole Bible
- Double-click the search button to automatically capitalize your text and limit the search to the Old Testament.
- **Parallel View:** Easily compare passages side-by-side using the "|" symbol. Perfect for comparing verses or exploring a theme across different books (e.g., mat  $5:1-7$  | jam  $2$  | rev  $3:3-9$ ).
- **● KJV Bible verse tagger:** Automatically tags a Bible reference on any website and creates a tooltip. Paste this code into any Bible website or template.

"<script src='https://www.dwogg.org/bible/kjvbibletag.js'></script>"

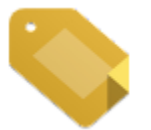

**● Google Chrome Extension:**

[https://chromewebstore.google.com/detail/kjv-bible-verse-tagger/bgm](https://chromewebstore.google.com/detail/kjv-bible-verse-tagger/bgmhaondncnefjmonkpikefehhpmfaeo) [haondncnefjmonkpikefehhpmfaeo](https://chromewebstore.google.com/detail/kjv-bible-verse-tagger/bgmhaondncnefjmonkpikefehhpmfaeo)

#### **Accessing the KJV Simple Search Parallel Bible**

- Website: [https://dailywordofgodgroup.com/bible/](https://dailywordofgodgoup.com/bible/)
- Shortened: <https://dwogg.org/bible/>
- Adding '#position' to the end of a link will make the page jump directly to that spot, bypassing the search box. e.g. [https://dwogg.org/bible/mobile.php?q=john](https://dwogg.org/bible/mobile.php?q=john%203.16#position) 3.16#position

**Recommendations** Bookmark the website and/or install the app for instant access to this valuable Bible study tool!

# **KJV Simple Search Parallel Bible (Chrome or Edge Extension) Introduction**

#### **Menu access page is under extension options!**

Transform your Bible study experience with the KJV Simple Search Parallel Bible Chrome extension. This guide will show you how to use its features to gain an even deeper understanding of God's Word.

#### **Key Features and Benefits (from the Chrome extension description)**

- **Instant Verse Search:** Quickly find the exact passages you need by searching via chapter, verse, keyword, or topic—all directly within your web browser.
- **Reference Library:** Easily save, bookmark, and organize essential passages, creating your own customized Bible reference system.
- **Personalized Study:** Choose from popular reading plans or create your own. Stay on track with reminders and keep your Bible study structured.
- **Contextual Insights:** Convenient pop-up previews of passages give instant context, enhancing your comprehension of scripture.

#### **Additional Features**

● **Omnibar Search:** Type "[KJV]" followed by your search in the Chrome address bar for instant results.

- **Selected Text Lookup:** Highlight a scripture reference on a website, and the extension finds it for you!
- **Popup Verses:** Get a quick glimpse of verses without leaving the webpage.
- **Tag & Bookmark:** Organize passages and create your personalized study guide.
- **Reading Plan Alerts:** Stay on track with your Bible reading goals.

#### **KJV Bible Reading Plan Notifications**

### **KJV Bible Reading Plan Notifications**

Notification Time (24-hour format):

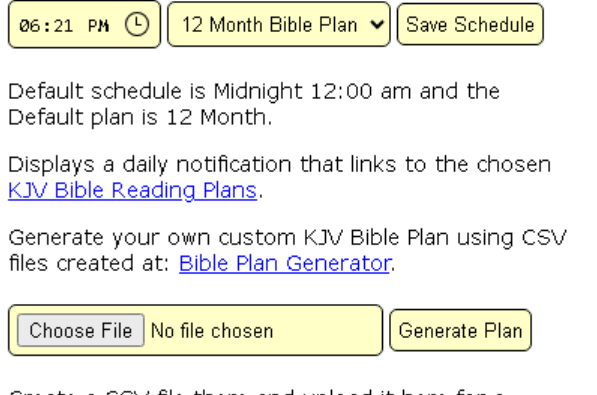

Create a CSV file there and upload it here for a custom KJV Bible reading Plan of your choice.

Stay motivated and on track with your Bible reading goals! Receive daily

notifications that will take you directly to your chosen KJV Bible reading plan.

#### **Notification Time (24-hour format)**

Customize the time you want to receive your daily reminder. Enter your preferred time in 24-hour format. The default notification time is midnight (12:00 am).

#### **Choose Your Reading Plan**

Select the reading plan that suits your pace:

- 12 Month Bible Plan (Default)
- 3 Month Bible Plan
- 6 Month Bible Plan
- 9 Month Bible Plan

#### **Create a Custom KJV Bible Plan**

Want even more flexibility? Design your own custom KJV Bible reading plan using the **Bible Plan Generator** (separate website). This requires uploading a CSV file.

#### **Save Schedule**

Click the "Save Schedule" button to confirm your settings. Your personalized notifications will begin!

#### **Searching and Creating Bookmarks**

## **KJV Simple Search Bible Bookmarks**

Enter book, chapter, verse, words:

Book, chapter, verse, words **Save Passage** 

Default words are New Testament entering words in CAPITALS will save the Old Testament.

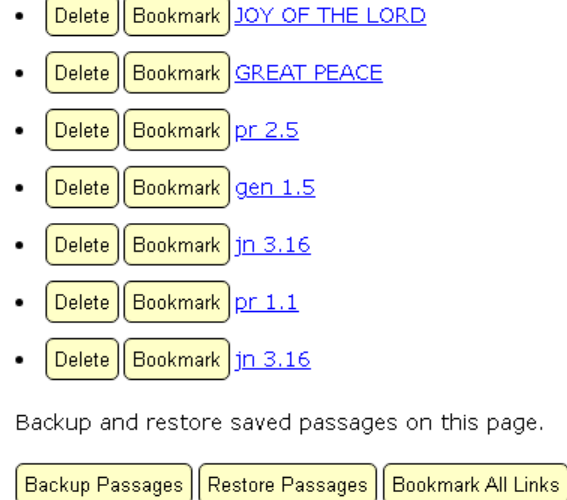

Organize your Bible study with custom bookmarks and reminders. Search for meaningful passages, easily manage your saved passages, and even integrate them into your Chrome browser.

- Find the Bible passage you want to bookmark by entering the book, chapter, or verse into the search field. For example, to find Nehemiah 8:10, you would type "Nehemiah 8:10".
- You can also search for specific words or phrases related to a passage. By default, this search will look within the New Testament. To search the Old Testament, type your search words in all capital letters like "JOY LORD YOUR STRENGTH".
- Once you've found the desired passage, click the "Save Passage" button to save it for later on the page list.

#### **Deleting Passages**

● If you want to delete a bookmark, simply use the "Delete" button next to the desired passage.

#### **Bookmark Single Passage**

● If you want to bookmark a single passage, simply use the "Bookmark" button next to the desired passage.

#### **Managing Bookmarks (Backup, Restore, Bookmark)**

- **Backup:** Protect your saved bookmarks by clicking the "Backup Passages" button. This will download a file containing your bookmark data.
- **Restore:** To upload previously saved passages, click the "Restore Passages" button and select your backup file.
- **Bookmark All Links:** To use these passages directly in your Chrome browser, click "Bookmark All Links". This will put all the links on the page into your browser bookmarks where you can further organize and customize as necessary.

#### **Accessing the KJV Simple Search Parallel Bible Extension and App.**

# **KJV**

● **Google Chrome Extension:**

[https://chrome.google.com/webstore/detail/kjv-simple-search-paralle/](https://chrome.google.com/webstore/detail/kjv-simple-search-paralle/embnbahdeijcjiennibceicifjaeibph) [embnbahdeijcjiennibceicifjaeibph](https://chrome.google.com/webstore/detail/kjv-simple-search-paralle/embnbahdeijcjiennibceicifjaeibph)

**Recommendations** Install this incredible extension and start exploring! It's also Microsoft Edge compatible. Seamlessly integrate this tool into your Bible study, giving you quick access, powerful personalization, and a deeper understanding of the Word of God.